## 通達検索操作手順

(ここでは、ストレスチェックの高ストレス者に対する面接指導を例に検索しています)

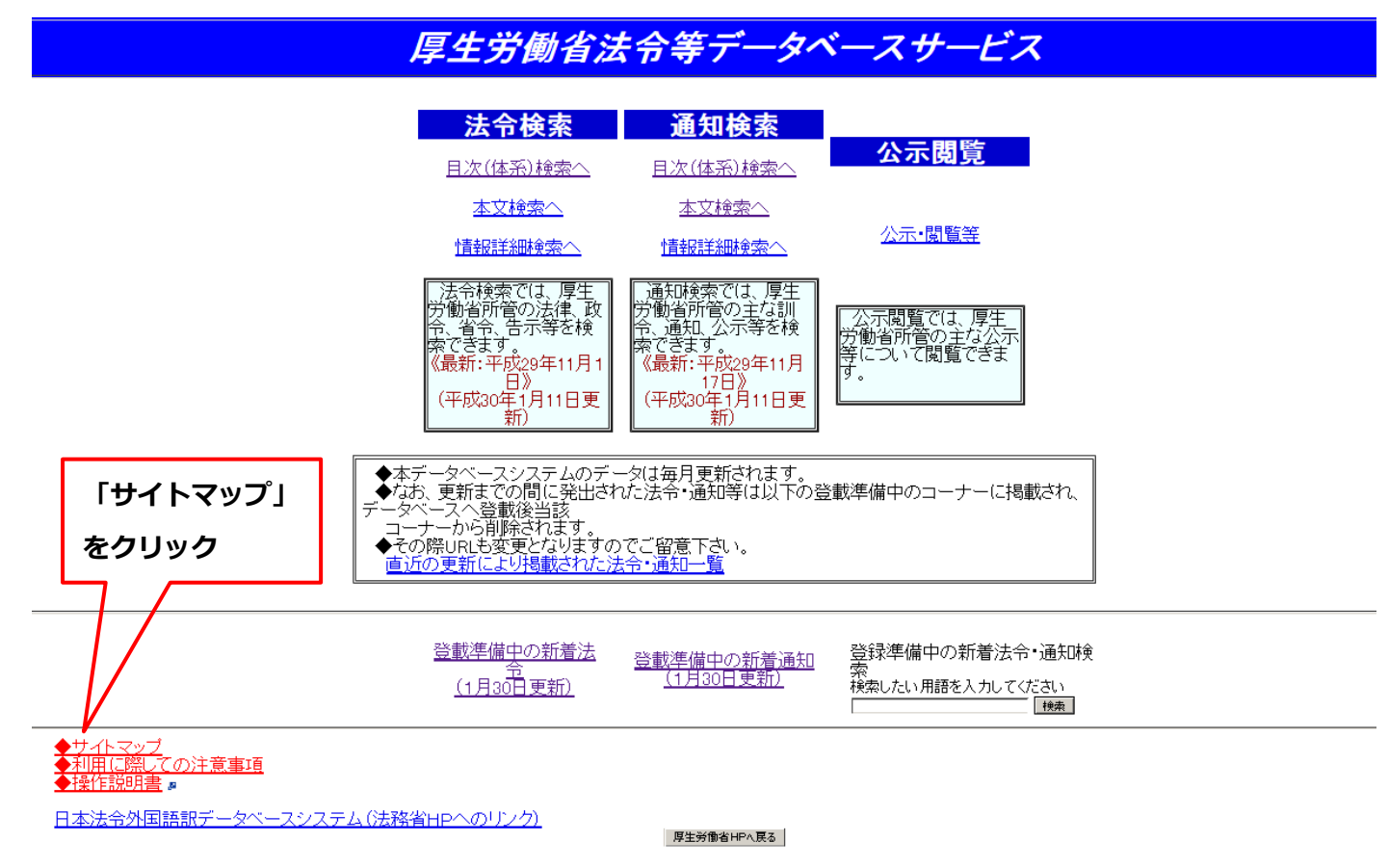

## 法令等データベースサービスーサイトマップー トップページ > サイトマップ

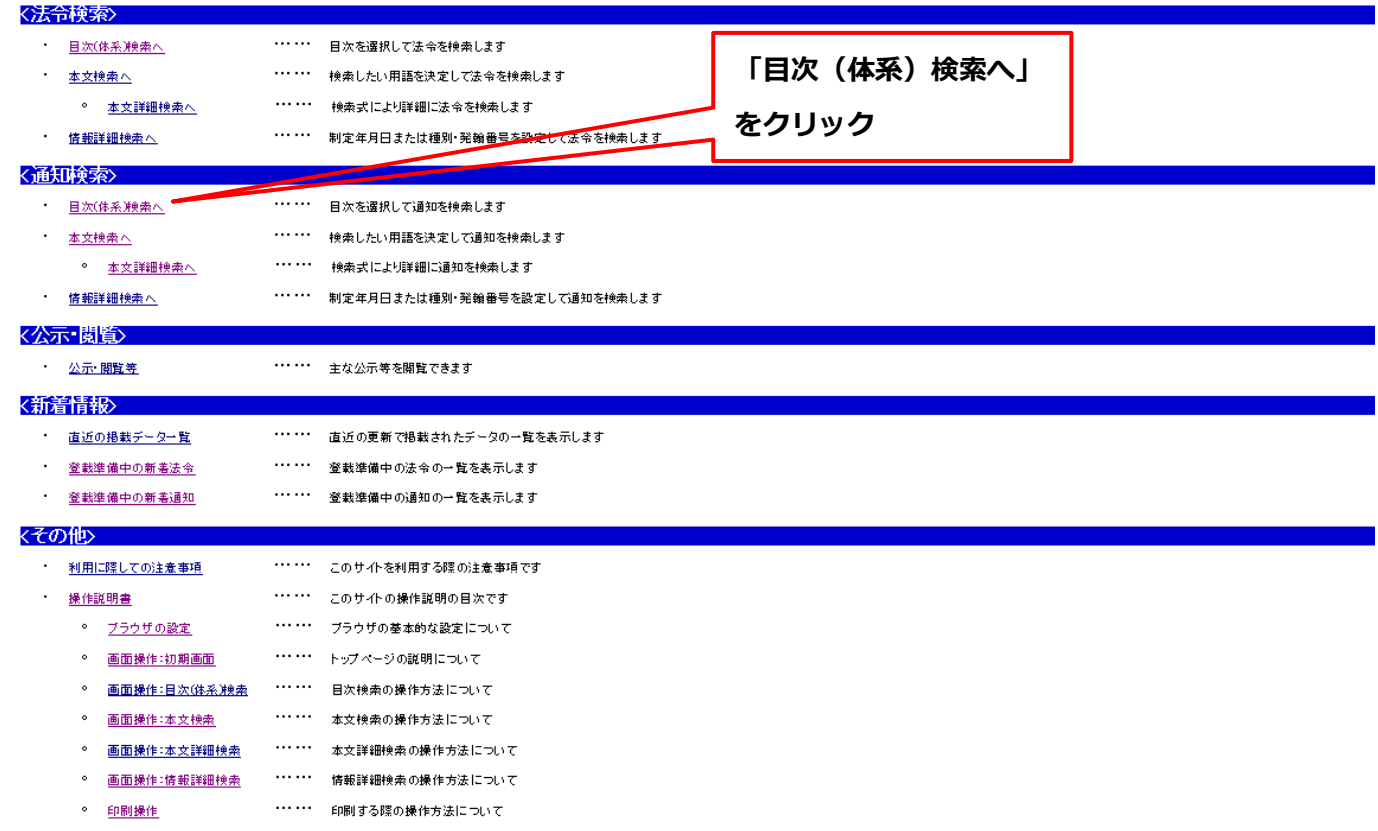

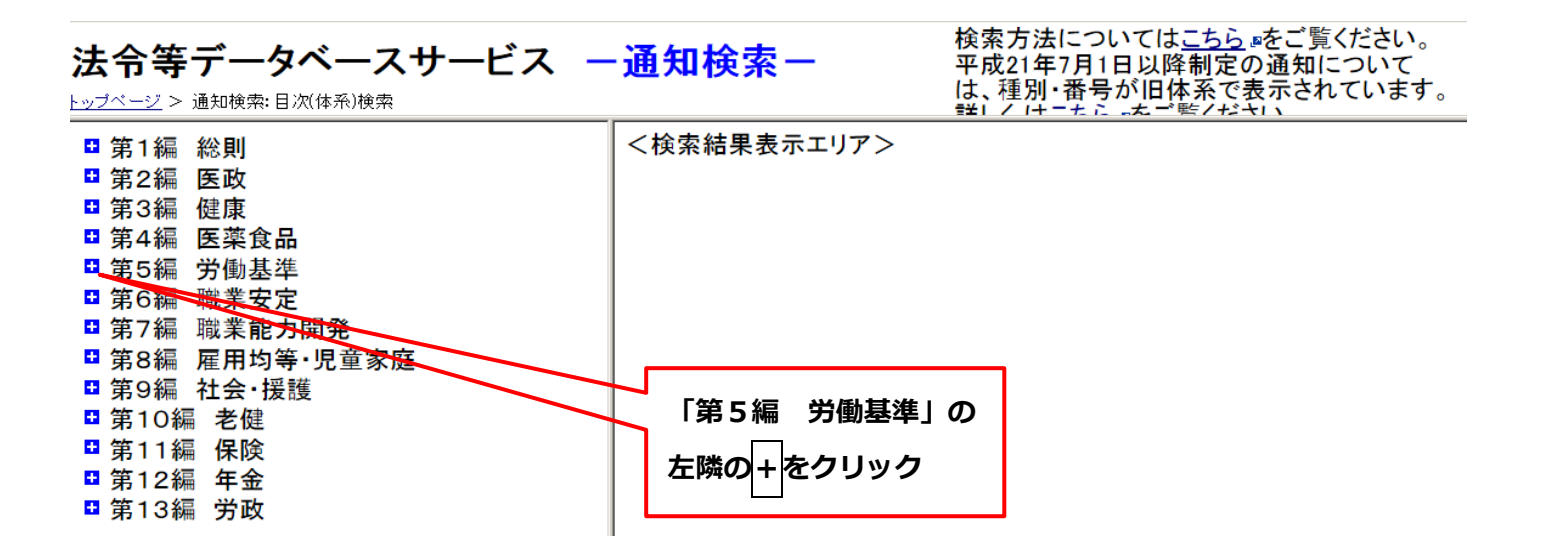

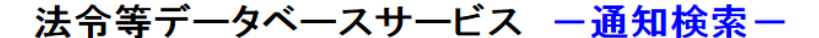

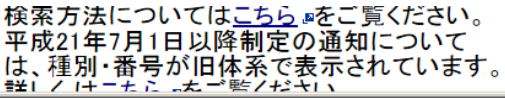

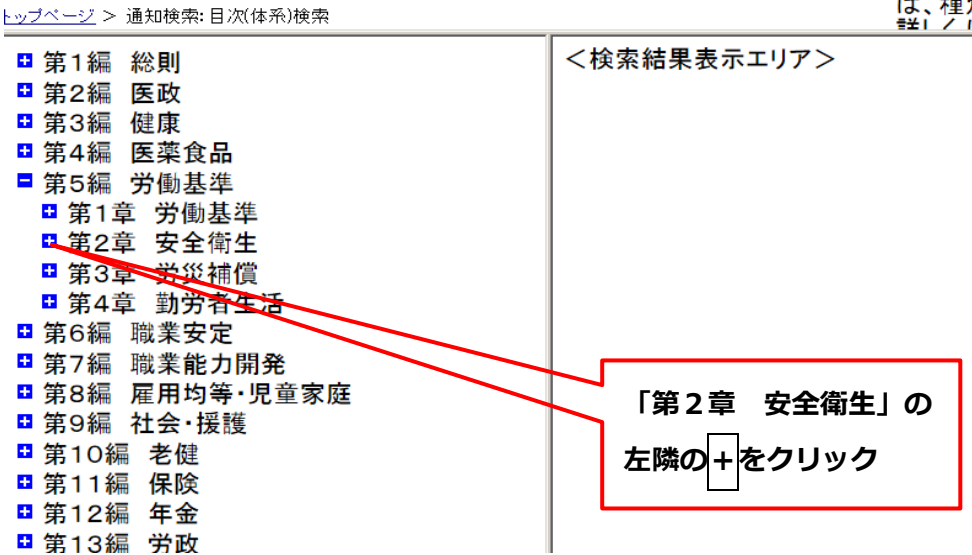

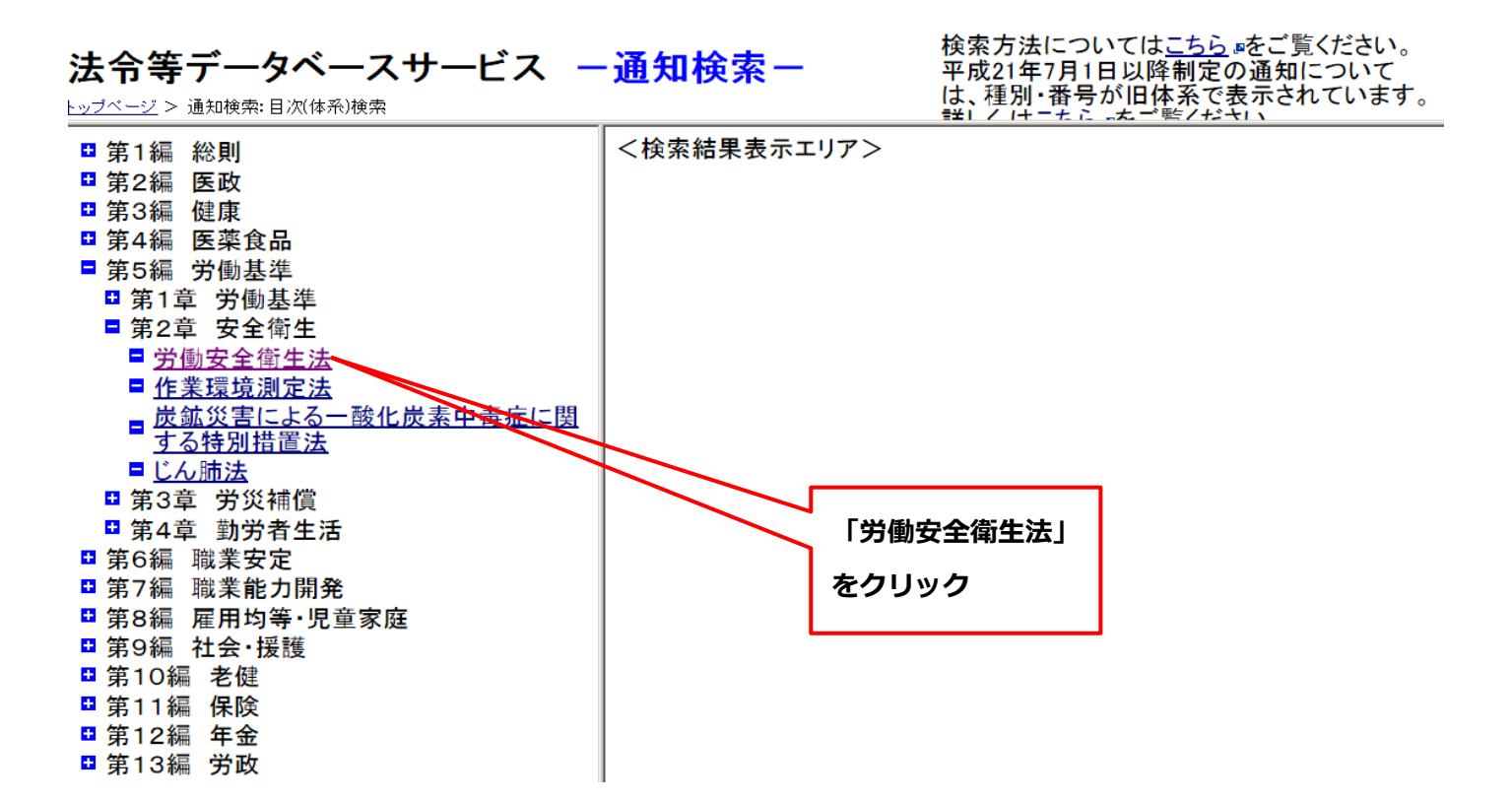

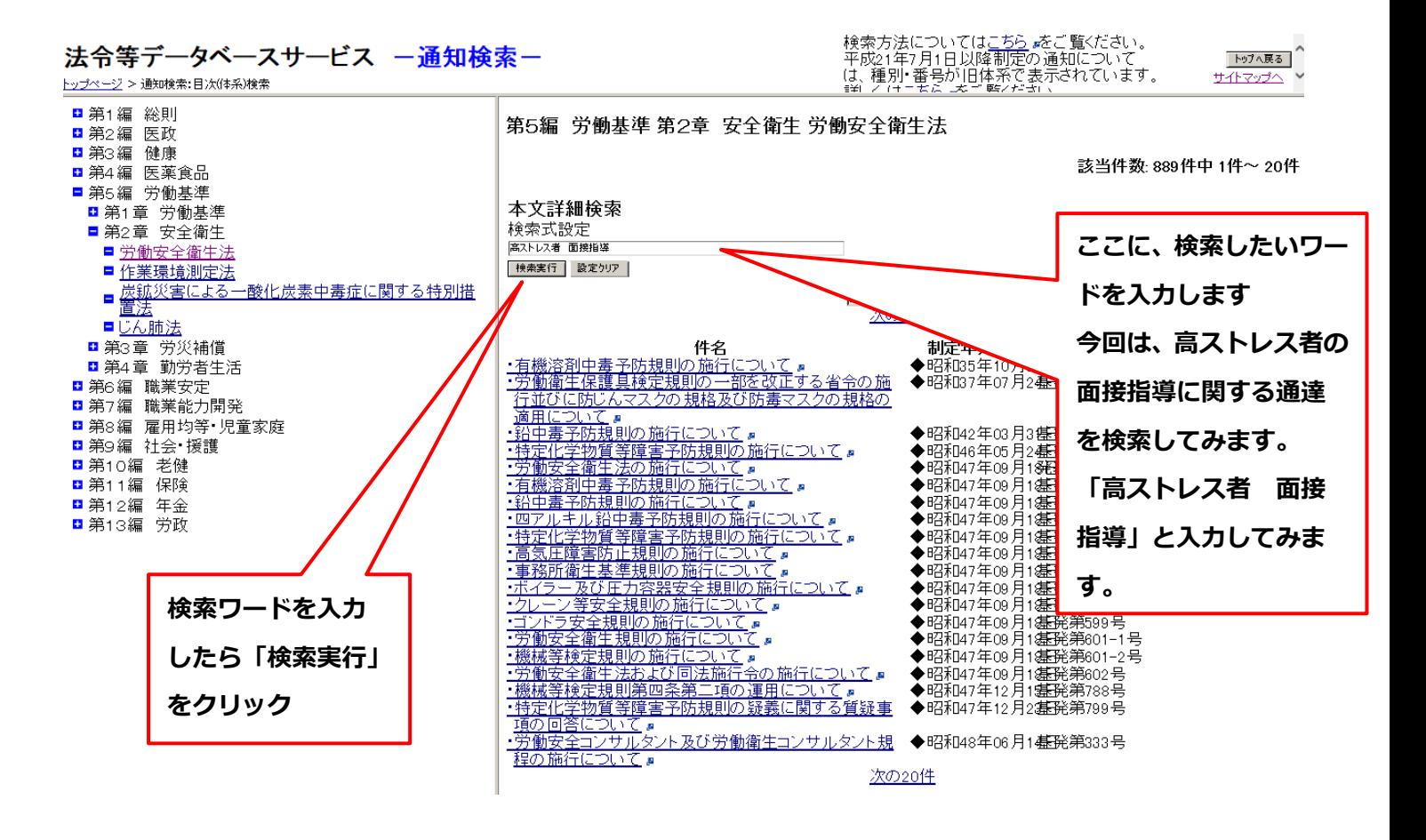

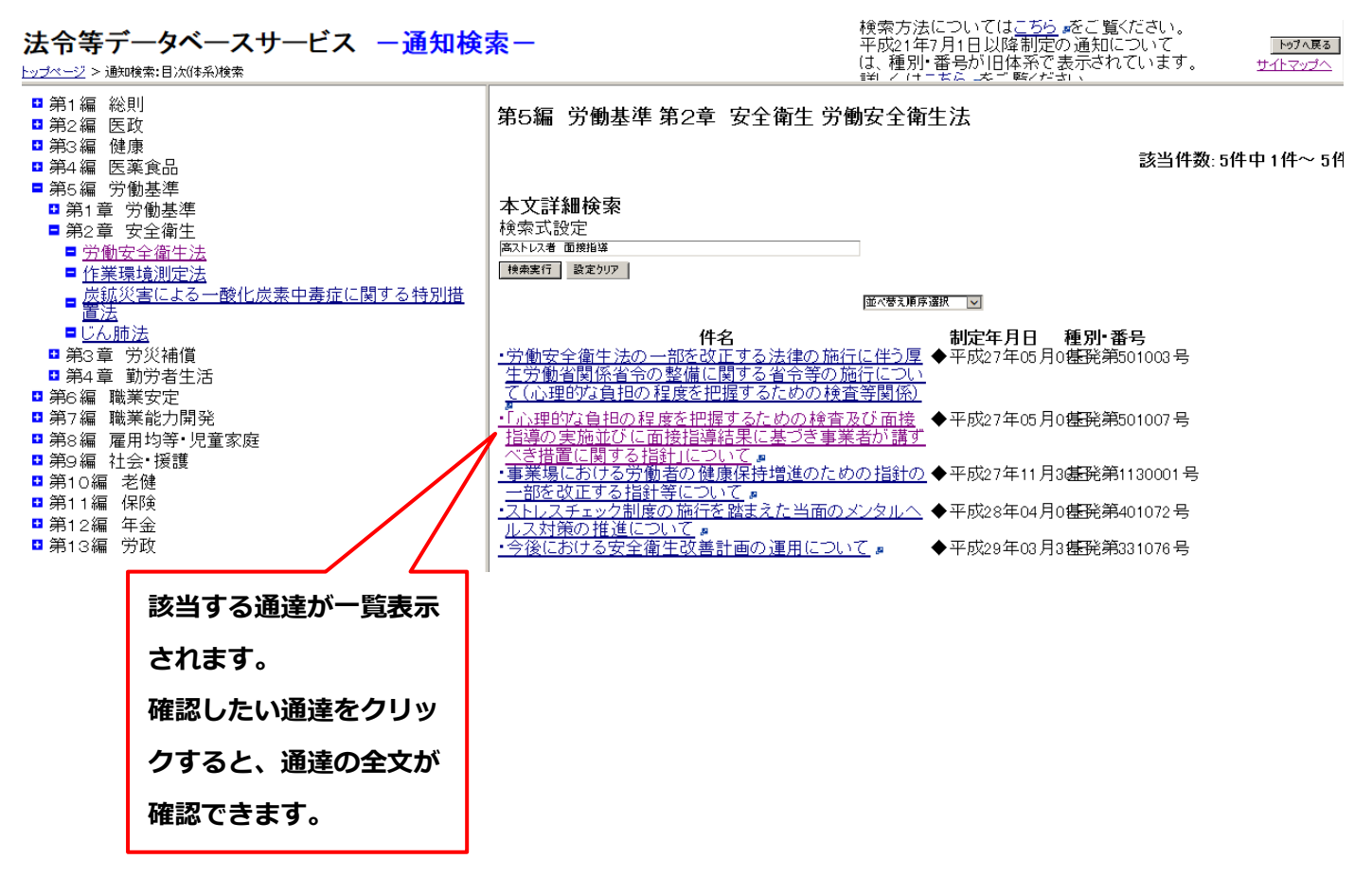

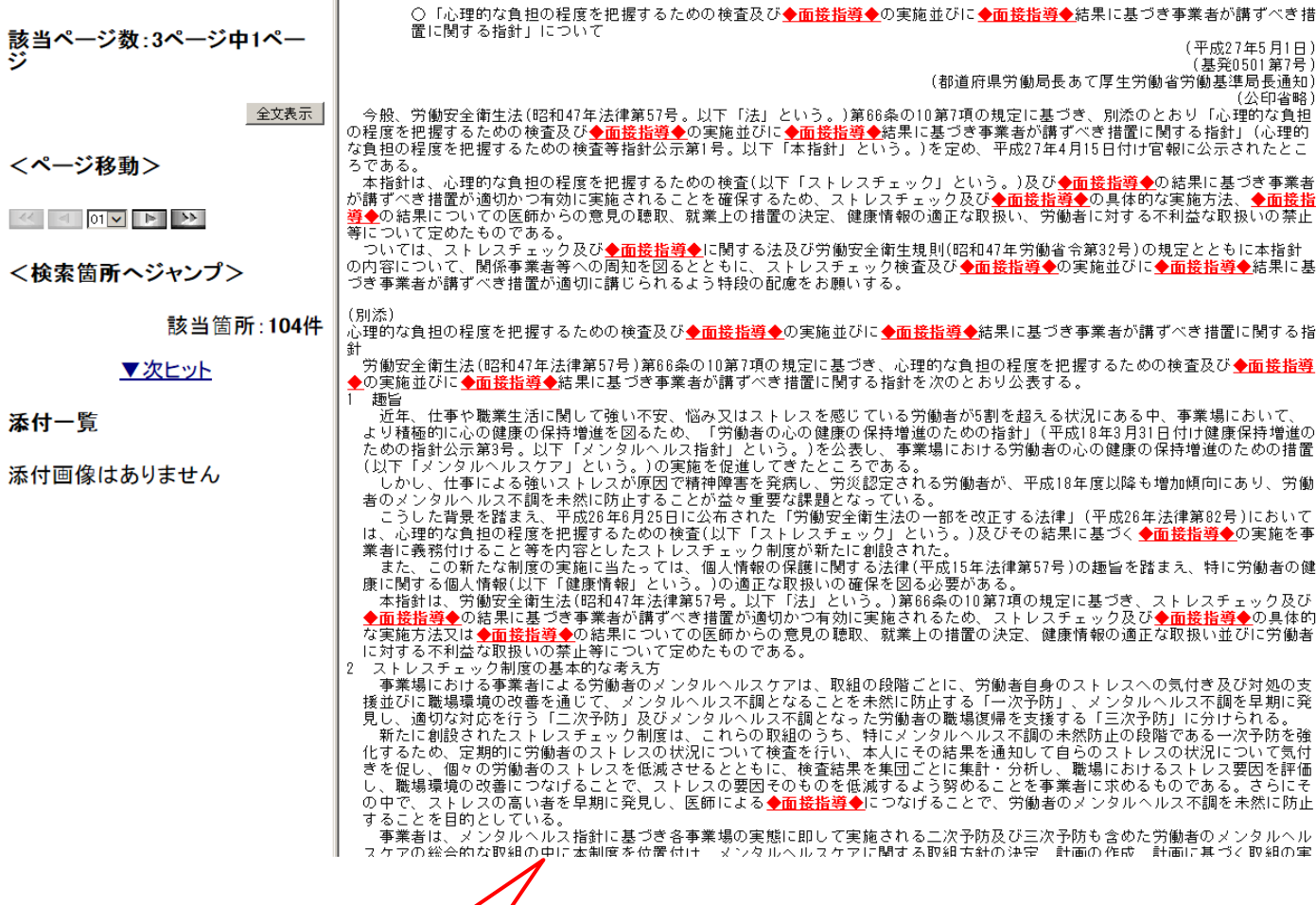

通達全文が表示されました。 検索ワードに該当する部分は前後に ◇マークが付けられ、朱書きで表示 されます。